# ةجلاعملا ةدحو مادختسإ ءاطخأ فاشكتسأ ىلع اهحالصإو ةيلاعلا ةركاذلا/(CPU (ةيزكرملا Kubernetes Pods

تايوتحملا

ةمدقملا POD ىلع ةركاذلا/CPU يلاع لكاشملا هيبنت 1. ةيزكرملا ةجلاعملا ةدحول هيبنت 1.1. ةركاذلا هيبنت 1.2. تايلمعلا نم ةيلمع لك فينصت - 2 (profile/pprof/debug/) (CPU (ةيزكرملا ةجلاعملا ةدحو تافصاوم ديدحت 2.1- 2.2. فيصوت ةركاذلا) /debug/pprof/heap) 2-3- طيمنت نيتوروغلا) Debug/pprof/goroutine) Pod Kubernetes ىلع PPROF ذفنم ىلع روثعلا 2.4. ماظنلا نم اهعمج بولطملا تانايبلا - 3 ءادألا لجسل ةعمجملا جتاونلا مهف - 4 (heap/pprof/debug/ (ةركاذلا طيمنت نم تاجرخملا ةءارق 4.1. انافارغ - 5 (CPU (ةيزكرملا ةجلاعملا ةدحو مالعتسا 5.1. ةركاذلا مالعتسا 5.2.

# ةمدقملا

ةركاذلا وأ (CPU) ةيزكرملا ةجلاعملا ةدحو ءاطخأ فاشكتسأ ةيفيك دنتسملا اذه حضوي همادختسإ متي يذلا (CNDP (ةباحسلل يلصألا رشنلل يساسألا ماظنلا ىلع اهحالصإو .(PCF (ةسايسلا يف مكحتلا ةفيظو وأ (SMF (لمع ةسلج ةرادإ ةفيظوك

# POD ىلع ةركاذلا/CPU يلاع لكاشملا هيبنت 1.

.اهحالصإو ةلكشملا هذه فاشكتسال ةديج ةيادب ىلء لوصحلل امهم هيبنتلا مهف ربتعي .<u>طابترال| اذه</u> يف اقبسم اهنيوكت مت يتلI ةيضارتفالI تاهيبنتلI عيمجل حرش دجوي

#### ةيزكرملا ةجلاعملا ةدحول هيبنت 1.1.

. k8s-pod-cpu-usage-high مساب هليغشت متي طشن يضارتفا هيبنت كانه ،انه

نيفياش ونا هبسنلاب دوبل ومسا: smf-udp-proxy-0 يهو ةيواح: k8s\_smf-udp-proxy\_smf-udp-proxy-0\_smf

smf: مسالا ةحاسم يف ةيواحلا هذه نأ ىرت

```
alerts active detail k8s-pod-cpu-usage-high 36fbd5e0bbce
severity major
type "Processing Error Alarm"
startsAt 2024-02-23T12:45:44.558Z
source smf-udp-proxy-0
summary "Container: k8s_smf-udp-proxy_smf-udp-proxy-0_smf of pod: smf-udp-proxy-0 in namespace: smf has
labels [ "name: k8s_smf-udp-proxy_smf-udp-proxy-0_smf" "namespace: smf" "pod: smf-udp-proxy-0" ]
```
:رمألا اذه لاخدإب ةرثأتملا لوصولا ةطقن نع ثحبا ،Kubernetes ريدم ىلع

master \$ kubectl get pods smf-udp-proxy-0 -n smf

ةركاذلا هيبنت 1.2.

. container-memory-usage-high مساب هليغشت متي طشن يضارتفا هيبنت كانه ،انه

ينا كيف ي كيف كين التم ون grafana-dashboard-sgw-76564b864-zwxct يومسا دوبب قلء تم ونا فوشت كيف ي نعي proxy\_grafana-dashboard-sgw-765664b864-zwxct\_smf\_389290ee-77d1-4ff3-981d-58ea1c8eabdb\_0

smf:مسالا ةحاسم يف ةدوجوم ةيواحلا هذه

```
alerts active detail container-memory-usage-high 9065cb8256ba
severity critical
type "Processing Error Alarm"
startsAt 2024-04-25T10:17:38.196Z
source grafana-dashboard-sgw-765664b864-zwxct
summary "Pod grafana-dashboard-sgw-765664b864-zwxct/k8s_istio-proxy_grafana-dashboard-sgw-765664b864-zw
labels [ "alertname: container-memory-usage-high" "beta_kubernetes_io_arch: amd64" "beta_kubernetes_io_
annotations [ "summary: Pod grafana-dashboard-sgw-765664b864-zwxct/k8s_istio-proxy_grafana-dashboard-sg
```
:رمألا اذه لاخدإب ةرثأتملا لوصولا ةطقن نع ثحبا ،Kubernetes ريدم ىلع

master \$ kubectl get pods grafana-dashboard-sgw-765664b864-zwxct -n smf

## ةدح ىلء ةيلمع لك فينصت - 2

(profile/pprof/debug/) (CPU (ةيزكرملا ةجلاعملا ةدحو تافصاوم ديدحت 2.1-

ةدحو مادختسإ طاقتلال ةينقتك (CPU) ةيزكرملا ةجلاعملا ةدحو تافصاوم ديدحت ةزيم لمعت .هليلحتو يراجلا Go جمانربل (CPU (ةيزكرملا ةجلاعملا

كل حيتي امم ،تامولعملا ليجستو يرود لكشب تاملاكملا سدكم نم تانيع ذخأب موقي وهو .هتقو مظعم جمانربلا هيف يضقي يذلا ناكملا ليلحت

2.2. فيصوت ةركاذلا) /debug/pprof/heap)

 .Go قيبطت يف اهمادختساو ةركاذلا صيصخت طامنأ لوح ىؤر "ةركاذلا صيصخت" ةزيم رفوت .ةركاذلا نم ةدافتسالا نيسحتو ةركاذلا تابيرست ىلع فرعتلا ىلع كدعاست نأ نكمىو

2-3- طيمنت نيتوروغلا) Debug/pprof/goroutine)

راثآ ضرع لالخ نم ةيلاحلا ذفانملا عيمج كولس لوح ىؤر Goroutine فيرعت فلم رفوي ةبرسم وأ ةقلاع تانيتوروغ ىلء فرعتلا يف ليلحتلا اذه دعاسي .اهب ةصاخلا سدكملا .جمانربلا ءادأ ىلع رثؤت نأ نكمي

Pod Kubernetes ىلع PPROF ذفنم ىلع روثعلا 2.4.

master:~\$ kubectl describe pod <POD NAME> -n <NAMESPACE> | grep -i pprof

:جارخإلا لاثم

:

master:~\$ kubectl describe pod udp-proxy-0 -n smf-rcdn | grep -i pprof PPROF\_EP\_PORT: 8851 master:~\$

# ماظنلا نم اهعمج بولطملا تانايبلا - 3

عمج ىجري ،(CEE) كرتشملا ذيفنتال ةئيبل طشنلا هيبنتالو رادصإلI تقو ءانثأ :اهدعب/اهءانثأو ةلكشملا لبق تقولا يطغت يتل تانايبلا

:CEE ةينقت

```
cee# show alerts active detail
cee# show alerts history detail
cee# tac-debug-pkg create from yyyy-mm-dd_hh:mm:ss to yyyy-mm-dd_hh:mm:ss
```
:CNDP ةيسيئرلا ةدقعلا

General information: master-1:~\$ kubectl get pods <POD> -n <NAMESPACE> master-1:~\$ kubectl pods describe <POD> -n <NAMESPACE> master-1:~\$ kubectl logs <POD> -n <NAMESPACE> -c <CONTAINER>

Login to impacted pod and check top tool: master-1:~\$ kubectl exec -it <POD> -n <NAMESPACE> bash root@protocol-n0-0:/opt/workspace# top

If pprof socket is enabeled on pod: master-1:~\$ kubectl describe pod <POD NAME> -n <NAMESPACE> | grep -i pprof master-1:~\$ curl http://<POD IP>:<PPROF PORT>/debug/pprof/goroutine?debug=1 master-1:~\$ curl http://<POD IP>:<PPROF PORT>/debug/pprof/heap master-1:~\$ curl http://<POD IP>:<PPROF PORT>/debug/pprof/profile?seconds=30

### ءادألا لجسل ةعمجملا جتاونلا مهف - 4

#### (heap/pprof/debug/ (ةركاذلا طيمنت نم تاجرخملا ةءارق 4.1.

This line indicates that a total of 1549 goroutines were captured in the profile. The top frame (0x9207a9) shows that the function google.golang.org/grpc.(\*addrConn).resetTransport is being executed, and the line number in the source code is clientconn.go:1164 .

.نيتوروغل سدكم عبتت (200 ،ل|ثمل| ليبس ىلع) مقرب أدبي مسق لك لثمي

goroutine profile: total 1549 200 @ 0x4416c0 0x415d68 0x415d3e 0x415a2b 0x9207aa 0x46f5e1 # 0x9207a9 google.golang.org/grpc.(\*addrConn).resetTransport+0x6e9 /opt/workspace/gtpc-ep/pkg/

 The first line in each section shows the number of goroutines with the same stack trace. For example, there are 200 goroutines with the same stack trace represented by memory addresses (0x4416c0 , 0x415d68, and more.). The lines that start with # represent the individual frames of the stack trace. Each frame shows the memory address, function name, and the source code location (file path and line number) where the function is defined.

#### 200 @ 0x4416c0 0x45121b 0x873ee2 0x874803 0x89674b 0x46f5e1

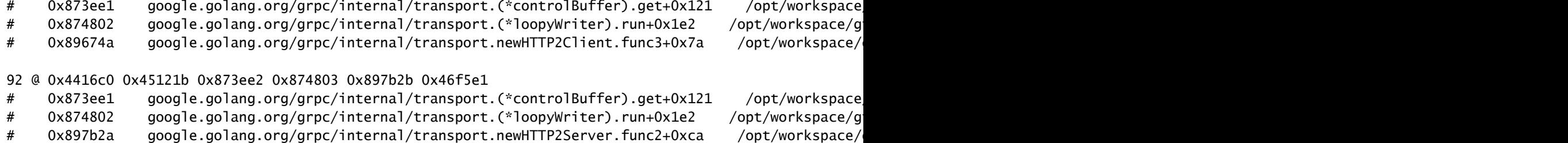

انافارغ - 5

#### (CPU (ةيزكرملا ةجلاعملا ةدحو مالعتسا 5.1.

sum(cpu\_percent{service\_name=~"[[microservice]]"}) by (service\_name,instance\_id)

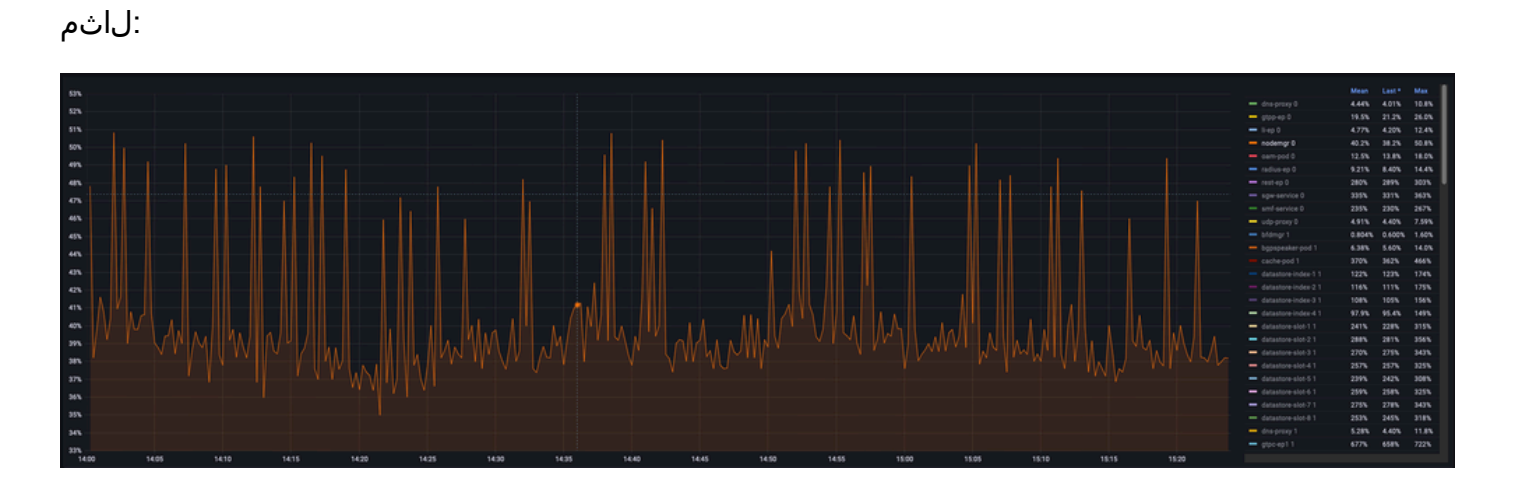

#### ةركاذلا مالعتسا 5.2.

sum(increase(mem\_usage\_kb{service\_name=~"[[microservice]]"}[15m])) by (service\_name,instance\_id)

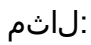

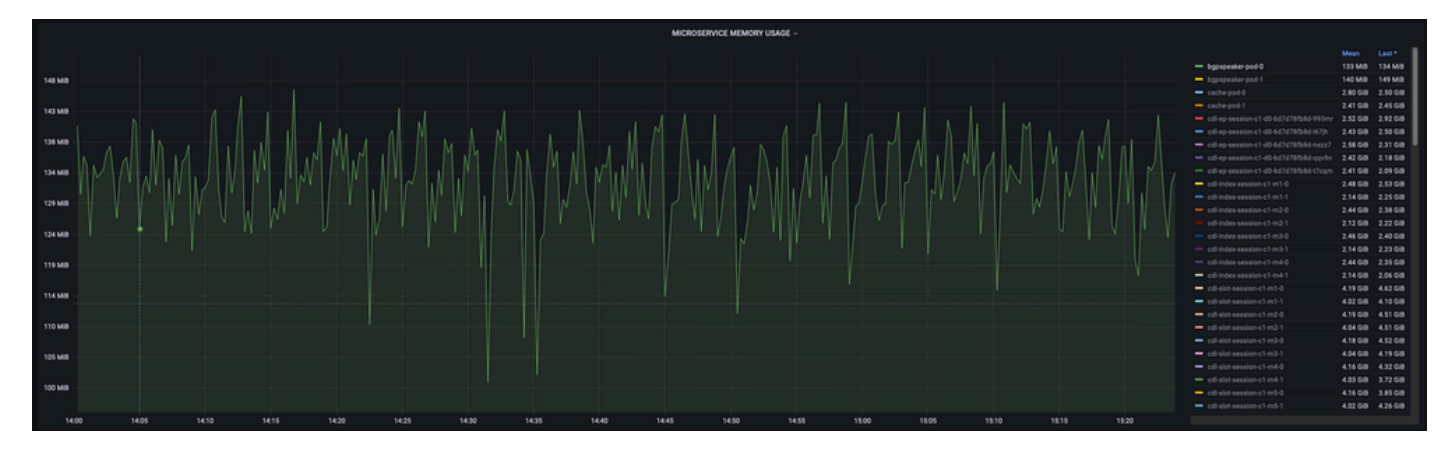

ةمجرتلا هذه لوح

ةي الآلال تاين تان تان تان ان الماساب دنت الأمانية عام الثانية التالية تم ملابات أولان أعيمته من معت $\cup$  معدد عامل من من ميدة تاريما $\cup$ والم ميدين في عيمرية أن على مي امك ققيقا الأفال المعان المعالم في الأقال في الأفاق التي توكير المالم الما Cisco يلخت .فرتحم مجرتم اهمدقي يتلا ةيفارتحالا ةمجرتلا عم لاحلا وه ىل| اًمئاد عوجرلاب يصوُتو تامجرتلl مذه ققد نع امتيلوئسم Systems ارامستناه انالانهاني إنهاني للسابلة طربة متوقيا.